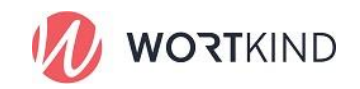

## Prompt Personality erstellen

Sie möchten eine personalisierte KI-Schreibassistenz, eine sogenannte "Prompt Personality", erstellen. Damit können Sie Texte in einem speziellen, individuellen Stil verfassen. Bitte geben Sie die folgenden Informationen ein, um Ihre maßgeschneiderte Prompt Personality zu erstellen:

Grundstil der Persönlichkeit (z.B. professionell, freundlich, humorvoll): [] Sprachgebrauch (z.B. formell, umgangssprachlich, altmodisch): [] Grad der Detailverliebtheit (z.B. ausführlich, kurz und bündig, ausgeglichen): [] Bevorzugte Themen oder Fachgebiete: [] Stärken der Persönlichkeit (z.B. kreatives Denken, analytisches Denken): [] Schwächen oder Bereiche, die vermieden werden sollen: [] Persönliche Interessen oder Hobbies: [] Beispieltext, der den gewünschten Stil widerspiegelt: []

Mit diesen Informationen erstellt dieser Prompt eine "Prompt Personality", die Ihren spezifischen Anforderungen und Vorlieben entspricht. Informationen, die diesen Prompt optimieren könnten, sind:

Bildungs- oder Berufshintergrund der Persönlichkeit: [] Lieblingsbücher, -autoren oder -stile: [] Inspirierende Figuren oder Persönlichkeiten: [] Gewünschter Ansatz zur Problembehandlung (z.B. systematisch, intuitiv): [] Bevorzugte Art der Kommunikation (z.B. direktes Sprechen, Verwendung von Metaphern): []

Diese optionalen Details können dazu beitragen, eine noch persönlichere und präzisere Prompt Personality zu erstellen.

## Prompt anwenden in 3 Schritten:

Der Prompt ist der Text in schwarzer Schrift unter der roten Überschrift.

- 1. Machen Sie Ihre Eingaben anstelle der eckigen Klammern. Der Beispieltext sollte nicht zu kurz sein.
- 2. Öffnen Sie einen neuen Chat bei ChatGPT, wählen Sie GPT-4 und fügen Sie den ausgefüllten Prompt ein.
- 3. Das Ergebnis fügen Sie in den Prompt ein, mit dem Sie Ihren Text erstellen wollen unter "Sprache, Stil und Tonalität: []"